### WEB DESIGNING COURSE

WeLearn

CoreTech Computer Institute

Shop No. 13, Patil Plaza, Near Dynamix Colony, Suryanagari, Jalochi Road, Baramati 413 102

9011084811 / 9860835003 www.coretechcomputers.in

#### PREVIOUS SESSION HIGHLIGHTS

Input types:

text,password,submit,reset,radio,checkbox,button,color,date,

Datetime-local,email

CoreTech computer Institute

🕒 98 22 95 77 44

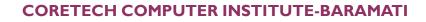

#### HTML FORMS

#### Input types:

- file,month,number,range,search,tel,time,url,week
- Select,textarea,button

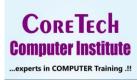

🔊 90 11 08 48 11

🕓 98 22 95 77 44

#### **INPUT TYPE FILE**

The <input type="file"> defines a file-select field and a "Browse" button for file uploads.

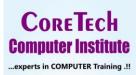

😒 90 11 08 48 11

98 22 95 77 44

#### INPUT TYPE FILE

# The HTML input example

Select a file: Choose File No file chosen

Submit

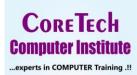

🔊 90 11 08 48 11

🕓 98 22 95 77 44

#### INPUT TYPE HIDDEN

- The <input type="hidden"> defines a hidden input field.
- A hidden field let web developers include data that cannot be seen or modified by users when a form is submitted.
- A hidden field often stores what database record that needs to be updated when the form is submitted.

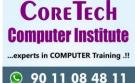

#### INPUT TYPE HIDDEN

### The HTML input-hidden example

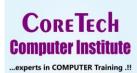

🕒 90 11 08 48 11

98 22 95 77 44

#### INPUT TYPE MONTH

- The <input type="month"> allows the user to select a month and year.
- Depending on browser support, a date picker can show up in the input field.

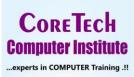

🕓 98 22 95 77 44

#### INPUT TYPE MONTH

# The HTML input example

Birthday (month and year): -----, ---- 🗖 Submit

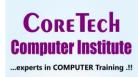

😒 90 11 08 48 11

🕓 98 22 95 77 44

#### INPUT TYPE NUMBER

- The <input type="number"> defines a numeric input field.
- You can also set restrictions on what numbers are accepted.

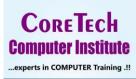

🕓 <u>98 2</u>2 95 77 44

#### INPUT TYPE NUMBER

# The HTML input example

Cost (between 10 and 1000):

Submit

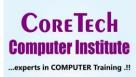

🕒 90 11 08 48 11

🕓 98 22 95 77 44

#### INPUT TYPE RANGE

- The <input type="range"> defines a control for entering a number whose exact value is not important (like a slider control).
- Default range is 0 to 100.
- However, you can set restrictions on what numbers are accepted with the min, max, and step attributes

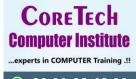

98 22 95 77

#### INPUT TYPE RANGE

# The HTML input example

Cost (between 500 and 5000): Submit

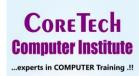

S 90 11 08 48 11

🕓 98 22 95 77 44

#### INPUT TYPE SEARCH

The <input type="search"> is used for search fields (a search field behaves like a regular text field).

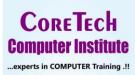

90 11 08 48 11

98 22 95 77 44

#### INPUT TYPE SEARCH

# The HTML input example

Search Google:

Submit

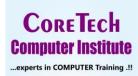

🔊 90 11 08 48 11

🕓 98 22 95 77 44

#### INPUT TYPE TEL

The <input type="tel"> is used for input fields that should contain a telephone number.

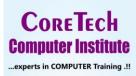

😒 90 11 08 48 11

98 22 95 77 44

#### **INPUT TYPE TEL**

### The HTML input example

Enter a phone number:

9730682066

Format: 9730682066

Submit

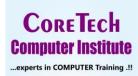

😒 90 11 08 48 11

**98 22 95 77 44** 

#### **INPUT TYPE TIME**

- The <input type="time"> allows the user to select a time (no time zone).
- Depending on browser support, a time picker can show up in the input field.

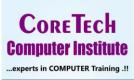

90 11 08

🕒 98 22 95 77 44

#### **INPUT TYPE TIME**

# The HTML input example

Select a attendance time: --:-- 🕓 Submit

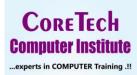

😒 90 11 08 48 11

🕓 98 22 95 77 44

#### **INPUT TYPE URL**

- The <input type="url"> is used for input fields that should contain a URL address.
- Depending on browser support, the url field can be automatically validated when submitted.
- Some smartphones recognize the url type, and adds ".com" to the keyboard to match url input.

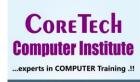

98 22 95

#### **INPUT TYPE URL**

# ♦ htmltagdemo.html ★ + ← □ × ← → C ⊙ File | D:/MCS/Training/workshop... ⊖ Guest :

# The HTML input example

Enter URL: Submit

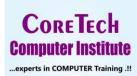

😒 90 11 08 48 11

🕓 98 22 95 77 44

#### **INPUT TYPE WEEK**

- The <input type="week"> allows the user to select a week and year.
- Depending on browser support, a date picker can show up in the input field.

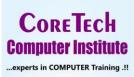

🕒 98 22 95 77 44

#### **INPUT TYPE WEEK**

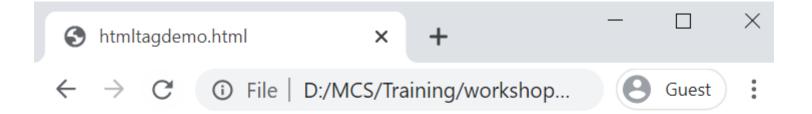

# The HTML input example

Select a week: Week --, ---- 🗂 Submit

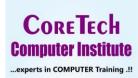

😒 90 11 08 48 11

🕓 98 22 95 77 44

### INPUT READONLY ATTRIBUTE

- The readonly attribute is a boolean attribute.
- When present, it specifies that an input field is read-only.
- A read-only input field cannot be modified (however, a user can tab to it, highlight it, and copy the text from it).
- The readonly attribute can be set to keep a user from changing the value until some other conditions have been met (like selecting a checkbox, etc.). Then, a JavaScript can remove the readonly value, and make the input field editable.

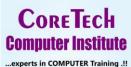

#### INPUT READONLY ATTRIBUTE

# The HTML input-readonly attribute example

Name: CoreTech Computer Institut

CoreTech Computer Institute

😒 90 11 08 48 11

98 22 95 77 44

#### INPUT PLACEHOLDER ATTRIBUTE

- The placeholder attribute specifies a short hint that describes the expected value of an input field (e.g. a sample value or a short description of the expected format).
- The short hint is displayed in the input field before the user enters a value.
- The placeholder attribute works with the following input types: text, search, url, tel, email, and password.

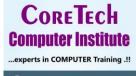

#### INPUT PLACEHOLDER ATTRIBUTE

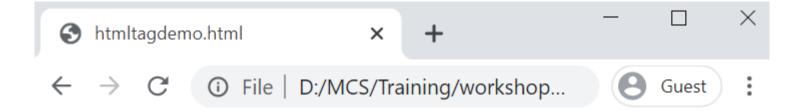

# The HTML input-placeholder attribute example

Username: Enter Username

CoreTech Computer Institute

90 11 08 48 11

98 22 95 77 44

#### INPUT SIZE ATTRIBUTE

- The size attribute specifies the visible width, in characters, of an <input> element.
- The size attribute works with the following input types: text, search, tel, url, email, and password.

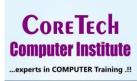

98 22 95 77 4

#### INPUT SIZE ATTRIBUTE

# The HTML input-size attribute example

Enter ZIP Code:

CoreTech Computer Institute

90 11 08 48 11

98 22 95 77 44

#### HTML <SELECT>TAG

- The <select> Element
- The <select> element defines a drop-down list.

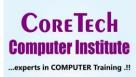

😒 90 11 08 48 11

🕓 98 22 95 77 44

#### HTML <SELECT>TAG

- The <select> Element
- The <select> element defines a drop-down list.

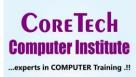

😒 90 11 08 48 11

🕓 98 22 95 77 44

#### HTML <SELECT>TAG

#### 

### The HTML select example

Choose a Programming Language: Python V Submit

CoreTech Computer Institute

90 11 08 48 11

🕓 98 22 95 77 44

#### HTML <SELECT> TAG- SELECTED ATTRIBUTE

- The <option> elements defines an option that can be selected.
- By default, the first item in the drop-down list is selected.
- To define a pre-selected option, add the selected attribute to the option.

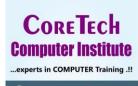

98 22 95

#### HTML <SELECT> TAG- SELECTED ATTRIBUTE

# The HTML select example

Choose a Programming Language: Android V Submit

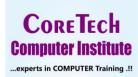

90 11 08 48 11

98 22 95 77 44

#### HTML <SELECT> TAG-VISIBLE VALUES

Use the size attribute to specify the number of visible values

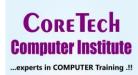

🕒 98 22 95 77 44

#### HTML <SELECT> TAG-VISIBLE VALUES

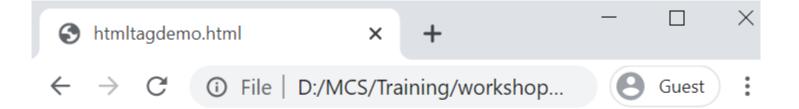

# The HTML select example

Choose a Programming Language: Python Android Submit

CoreTech Computer Institute

90 11 08 48 11

98 22 95 77 44

#### HTML <SELECT> TAG- ALLOW MULTIPLE SELECTIONS

Use the multiple attribute to allow the user to select more than one value

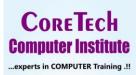

🕓 98 22 95 77 44

#### HTML <SELECT> TAG- ALLOW MULTIPLE SELECTIONS

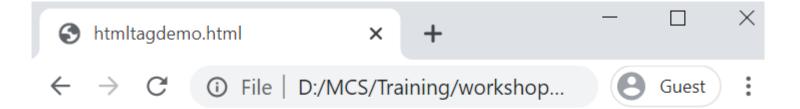

# The HTML select example

Choose a Programming Language: Python Android Submit

CoreTech Computer Institute

90 11 08

98 22 95 77 44

#### THE <TEXTAREA>TAG

- The <textarea> element defines a multi-line input field (a text area).
- The rows attribute specifies the visible number of lines in a text area.
- The cols attribute specifies the visible width of a text area.

CorreTech Computer Institute

98 22 95

#### THE <TEXTAREA>TAG

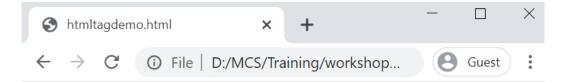

#### The HTML textarea example

Shop No. 13, Patil Plaza, Near Dynamix Colony, Suryanagari, Jalochi Road, Baramati 413 102

Submit

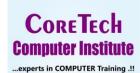

😒 90 11 08 48 11

98 22 95 77 44

#### THE <BUTTON>TAG

The <button> element defines a clickable button.

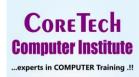

🔊 90 11 08 48 11

🕓 98 22 95 77 44

#### THE <BUTTON>TAG

#### 

# The HTML button example

Click Here!

CoreTech Computer Institute

S 90 11 08 48 11

🕓 98 22 95 77 44

# THANK OU.

# **CoreTech Computer Institute**

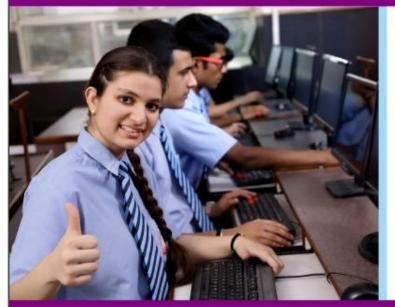

C, C++, Java, Python, Dot-Net, PHP, Web Design, Android, SQL

- Students Project Development DIPLOMA, BCA, BCS, BE, ME, MCA, MCS
- Computer Hardware and Networking A+, N+, MCSA

Shop No. 13, Patil Plaza, Near Dynamix Colony, Suryanagari, Jalochi Road, Baramati 413 102www.coretechcomputers.ininfo@coretechcomputers.in

Contacts:- Software: 9011084811 / 9860835003 / 9730682066 / Hardware: 9822957744